### **Интеграция с Астериск**

Водяной может работать с телефонным сервером Asterisk по протоколу АМИ (AMI, Asterisk Manager Interface), а также с другими АТС, поддерживающими протокол.

Это позволяет использовать любые аппаратные ip-телефоны и софтфоны без покупки дополнительного ПО, а также дает возможность определения номера и совершения исходящего звонка в терминальном режиме, в том числе при использовании тонкого клиента (рекомендуются аппаратные ip-телефоны с гарнитурами).

Примечание. Название АТС - Asterisk, читается АстеРИСК (в переводе на русский - «звездочка»).

## **Требования к настройке Астериск**

Особых требований к настройке АТС всего два. Сообщите их специалисту, который будет проводить настройку:

1) для дальнейшей настройки потребуется логин и пароль пользователя Астериск, имеющего право на использование AMI и команду обратного вызова (originate).

2) таймаут AMI надо увеличить, вместо стандартных 100мс поставьте, например, 5000мс.

# **Настройка Водяного для взаимодействия с Астериск**

Есть 2 режима работы: напрямую и через встроенный прокси. Вторая схема эффективнее (в т.ч. в части нагрузки на Астериск), но требует постоянно запущенного отдельного экземпляра Водяного в режиме сервера (эту функцию может исполнять тот же экземпляр, что и для мобильного приложения).

## **Режим "Астериск (AMI напрямую)"**

В этом режиме не требуется отдельного экземпляра Водяного в серверном режиме, обмен с сервером ведет каждый пользователь напрямую.

### **Добавление внутреннего номера в справочник**

Входим в меню администрирование- [внутренние номера \(настройки софтфонов\).](https://vodasoft.ru/wiki/doku.php?id=%D0%B2%D0%BD%D1%83%D1%82%D1%80%D0%B5%D0%BD%D0%BD%D0%B8%D0%B5_%D0%BD%D0%BE%D0%BC%D0%B5%D1%80%D0%B0) Добавляем новую строку.

Вносим внутренний номер и выбираем вариант подключения телефонии AMI

Кроме номера и варианта подключения на вкладке "основные" может потребоваться задать префикс выхода на городскую линию (например, 9) для исходящего звонка и коды страны или города для входящего. Последние нужны, если оператор связи передает мобильные номера в 11-ти, а городские в 7 или 6-ти значном формате. При задании кода страны и города они добавляются впереди, если длина входящего номера меньше 11.

Задаем параметры на вкладке Asterisk AMI (пользователя, пароль, адрес сервера Asterisk):

Помимо пользователя, пароля и адреса сервера, может потребоваться указать: 1) контекст, обычно это "from-internal". Если контекст не задан, то будет подставляться "default" 2) параметры обратного вызова. Автоответ должен поддерживаться софтфоном (функция поддерживается бесплатным софтфоном MicroSIP, в большинстве других софтфонов доступна в платных версиях), большинстве аппаратных IP-телефонов (имеет смысл при использовании гарнитуры совместно с аппаратом). Для аппаратных телефонов может потребоваться, в зависимости от модели телефона, изменить значение константы "заголовок автоответа" (по умолчанию SIPADDHEADER=Call-Info: Auto Answer). 3) "Вместо обратного вызова использовать callto:". Рекомендуется включение этого параметра, если и программа, и софтфон установлены локально. Вместо создания обратного вызова Водяной запустит софтфон, назначенный на компьютере для обработки ссылок вида "callto:" (поддерживается подавляющим большинством софтфонов).

4)"Искать клиента в базе только после поднятия трубки". Включение параметра может снизить нагрузку на базу при одновременном звонке у всех операторов, как правило, не рекомендуется.

При взаимодействии с Астериск, если используется софтфон, установленный локально, а Водяной установлен на терминальном сервере, можно отметить "не ждать ответа responce…" и "автоответ при обратном вызове". Последний параметр позволяет при наборе номера из программы сразу включить соединение, без ответа на "виртуальный" звонок оператору, что удобнее стандартного поведения. Включение функции телефонии для пользователя

После внесения всех внутренних номеров назначим их пользователям. Открываем справочник "пользователи" в меню "администрирование" и на вкладке "IP-телефония" выбираем соответствующий номер для каждого пользователя.

#### ами 3

После очередного входа в систему, пользователю станут доступны функции телефонии: в главном меню появится надпись "софтфон вкл.", которая при входящем звонке будет заменяться на информацию о звонящем; двойной щелчок по номеру будет приводить к открытию карточки клиента или созданию нового клиента (если телефон не найден в справочнике адресов).

Исходящие звонки доступны из справочника контрагентов, а также из документа "планирование доставки". При наличии у клиента нескольких номеров предлагается выбор из списка перед звонком. После запуска исходящего звонка у оператора звонит телефон (софтфон), после ответа оператора происходит соединение с клиентом, т.е у клиента телефон не звонит, пока оператор не снимет трубку.

#### **Примечание для версий, начиная с 12.**

Начиная с 12 версии Астериск существует возможность фильтрации событий, передаваемых по AMI. Фильтрация снижает нагрузку на АТС и делает стабильнее взаимодействие с ней Для "Водяного" в настоящее время необходимы лишь события Dial, Bridgeenter (Bridge). Иные типы событий можно отключить, в частности такие, как varset, newexten, newchannel,devicestatechange.

### **Интеграция с Октелл по протоколу AMI**

Кроме Астериск, можно использовать другие АТС, поддерживающие протокол Asterisk Manager Interface (АМИ/AMI), в частности Октелл.

From: <https://vodasoft.ru/wiki/>- **Водяной**

Permanent link: **<https://vodasoft.ru/wiki/doku.php?id=asterisk&rev=1563436644>**

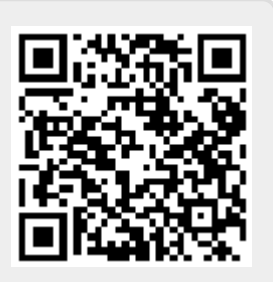

Last update: **2019/07/18 10:57**